## Symptom: Camera IP of HX-3,4,5,6 has been changed

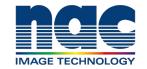

## NAC Troubleshooting Guide March 2024

## **Symptom**

Camera IP of HX-3,4,5,6 has been changed and Camera cannot connect with PC.

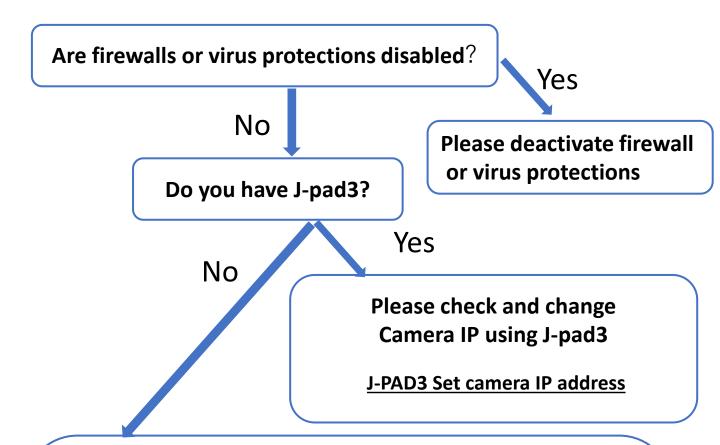

Please connect monitor (or View finder) and DVI cable to Monitor out connecter of camera. And check Camera IP that appears on monitor when booting up.

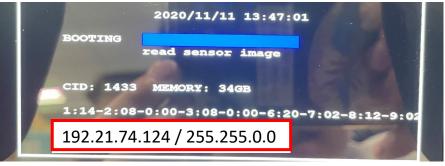

Camera IP address

Set IP address of PC as follows and reconnect with PC.

Ex) 192.21.74.124 ( Camera IP)

192. 21 xx. xx ( PC's IP )

XX.XX must be different from the IP address of Camera.

## Please open HX Utility and change to appropriate camera IP.

MLink

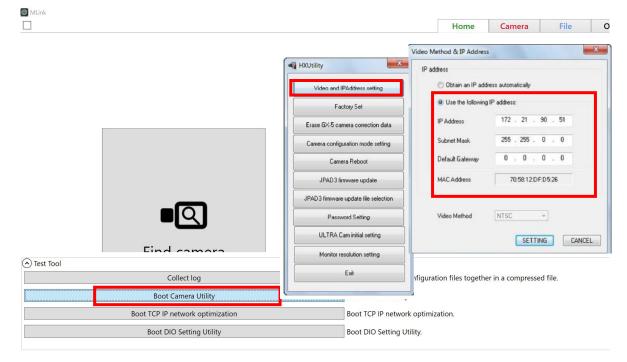

HXLink
Please refer to following manual of HXUtility

**HX utility set camera IP**